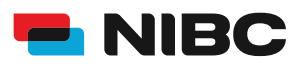

# KOMBIGELD-KONTO

WIE ERÖFFNE ICH ALS BESTANDSKUNDE IN 5 MINUTEN EIN KOMBIGELD-KONTO BEI NIBC IM ONLINE-BANKING?

### **Bevor es losgeht:**

Um ein Kombigeld-Konto bei NIBC im Online-Banking zu eröffnen, benötigen Sie folgende Dinge:

- Zugangsdaten Online-Banking (NIBCode, PIN)
- Kontonummer des Tagesgeld-Kontos (Verrechnungskonto)
- Anlagebetrag auf Tagesgeld-Konto
- Mobiltelefon zur Nutzung von **SecureGo plus** oder Chipkarte und TAN-Generator zur Nutzung von **smartTAN plus**

### **Hinweis:**

Sollten Sie noch kein bestehendes Tagesgeldkonto (Mehr.Zins.Konto) bei NIBC in Form eines Einzelkontos oder Gemeinschaftskontos besitzen, eröffnen Sie bitte eines über folgenden Link: Eröffnung eines Tagesgeldkontos

**i**

### **Schritt 1: Login**

Klicken Sie auf die **KUNDEN LOGIN**-Taste oben rechts auf www.nibc.de, um zur Anmeldung zu gelangen.

**KUNDEN LOGIN >** 

### **Schritt 2: Anmelden**

Geben Sie Ihre Zugangsdaten (**NIBCode und PIN**) in den entsprechenden Feldern ein und klicken Sie im Anschluss auf **Anmelden**.

### Anmelden

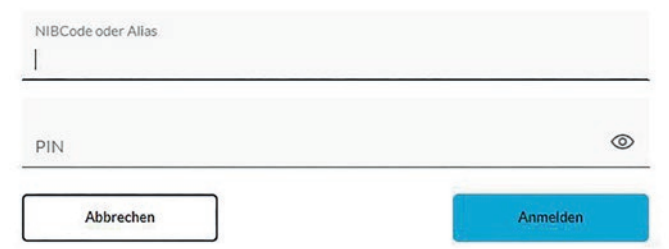

### **Schritt 3: Hervorhebung Menüauswahl zum jeweiligen Produkt**

Klicken Sie in der Navigationsleiste am linken oberen Bildschirmrand auf den Punkt **Privatkunden** und wählen Sie dann rechts mittig **Eröffnung Kombigeld**, um zum Kombigeld-Konto-Angebot zu gelangen.

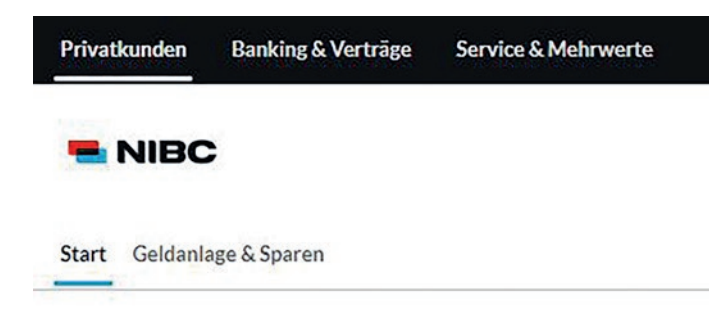

### Produkte

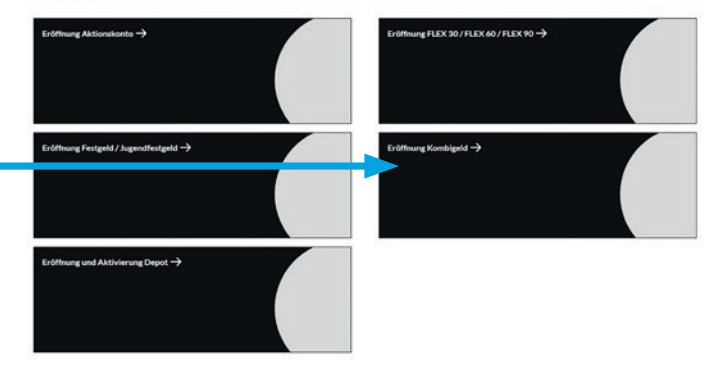

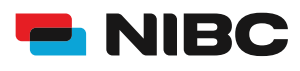

## KOMBIGELD-KONTO

WIE ERÖFFNE ICH ALS BESTANDSKUNDE IN 5 MINUTEN EIN KOMBIGELD-KONTO BEI NIBC IM ONLINE-BANKING?

> - NIBC Start Geldanlage & Sparen

### **Schritt 4: Zum Antrag**

Durch klicken des **blauen Pfeile**s gelangen Sie zum Antragsprozess, um ein Kombigeld-Konto zu eröffnen.

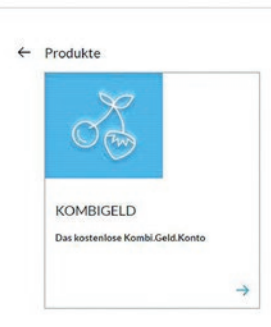

### **Schritt 5: Anweisungen folgen**

Geben Sie im ersten Schritt Ihren gewünschten **Anlagebetrag** für Kombi.Zins.Konto und Kombi.Kapital.Konto ein (Min. 2.500,00 EUR) und entscheiden Sie sich für **Zinssatz und Laufzeit**.

**Wichtig:** Der Anlagebetrag wird zu je 50% auf die beiden Konten aufgeteilt, bitte geben Sie in beiden Anlagefeldern jeweils den gleichen Betrag ein.

Klicken Sie im Anschluss auf **Weiter** und folgen Sie den weiteren Anweisungen im Antragsprozess, um das gewünschte Kombigeld-Konto zu eröffnen.

#### Eröffnung Kombigeld

#### **Bitte geben Sie den Anlagebetrag für das Kombigeld an**

den Anlageberrag für das Kombigels an.<br>In die der Anlageberag zu je SOK auf das Kombi Zins Kombi von die Anlagebaufkonte aufgesellt. Bitte geben Sie in Swahrs dem glei<br>In die der Anlageberag zu je Sona besten Stadt aufgebe

Höhe von €7.000.00 .<br>Information of the subset of completion .<br>Nagebetrag Kombl.Zins.Konto: € 3.500.00

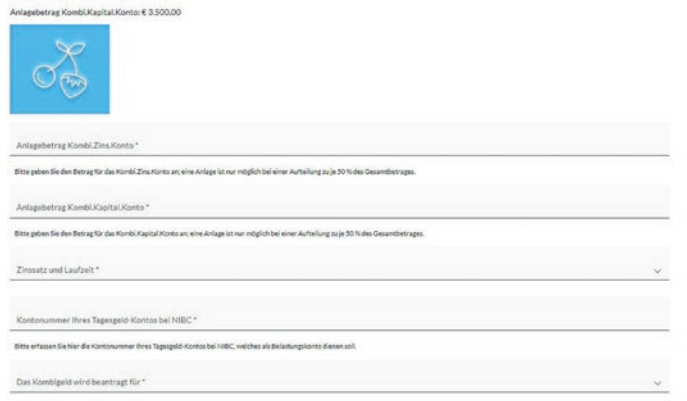

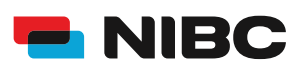

# KOMBIGELD-KONTO

WIE ERÖFFNE ICH ALS BESTANDSKUNDE IN 5 MINUTEN EIN KOMBIGELD-KONTO BEI NIBC IM ONLINE-BANKING?

### **Schritt 6: Daten prüfen und mit TAN bestätigen**

Im Anschluss können Sie Ihre eingegebenen Daten in einem Überblick prüfen.

Sie erhalten die Aufforderung eine **TAN** (entweder der SecureGo plus-App oder eine smartTAN plus) einzugeben, um das Kombigeld-Konto zu eröffnen.

Geben Sie unten auf der Seite die TAN ein und klicken Sie auf **OK**.

Bitte bedenken Sie, dass die Kontoeröffnung einige Zeit (in der Regel 24 Stunden an Bankarbeitstagen) in Anspruch nehmen kann.

### Sicherheitsabfrage

Bitte unbedingt Auftragsdaten abgleichen

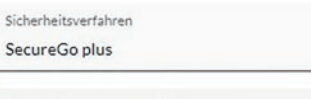

Die SecureGo-TAN wurde an "xxxxxxxxxxx" um 17:15:03 Uhr bereitgestellt.

TAN<sup>\*</sup>

TAN erforderlich.

TAN erneut anfordern

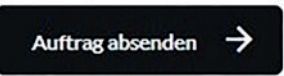